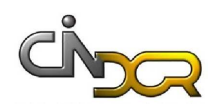

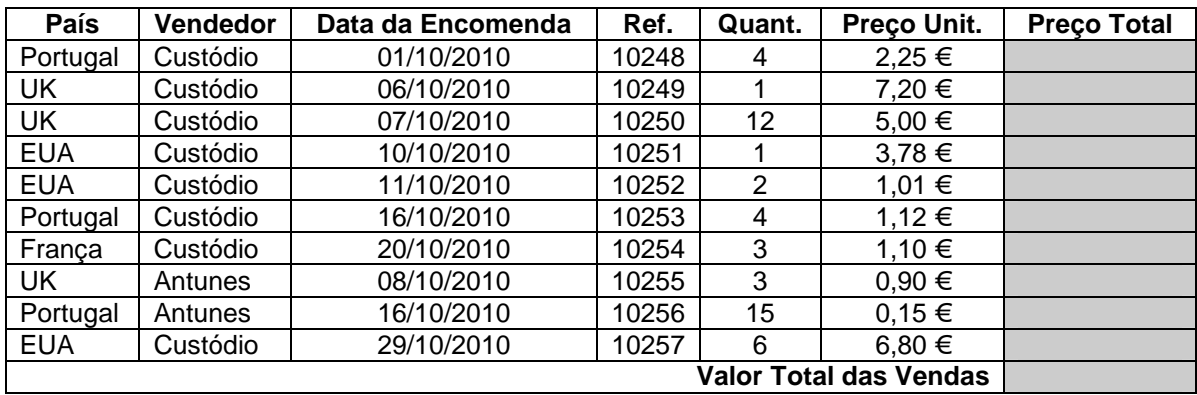

\_\_\_\_\_\_\_\_\_\_\_\_\_\_\_\_\_\_\_\_\_\_\_\_\_\_\_\_\_\_\_\_\_\_\_\_\_\_\_\_\_\_\_\_\_\_\_\_\_\_\_\_\_\_\_\_\_\_\_\_\_\_\_\_\_\_\_\_\_\_\_

**1.** Numa folha Excel com o nome **Encomendas** crie as seguintes tabelas:

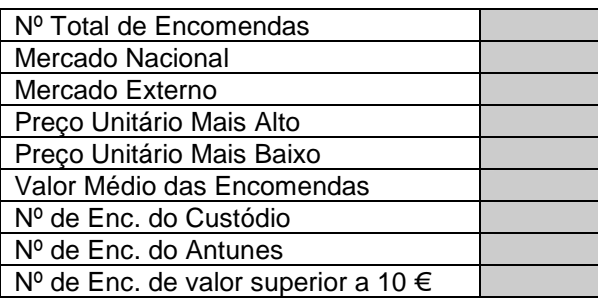

**1.1.** Insira os valores apropriados nas células a sombreado.

**1.2.** Elabore o gráfico que mostra a percentagem de Encomendas de cada Vendedor.

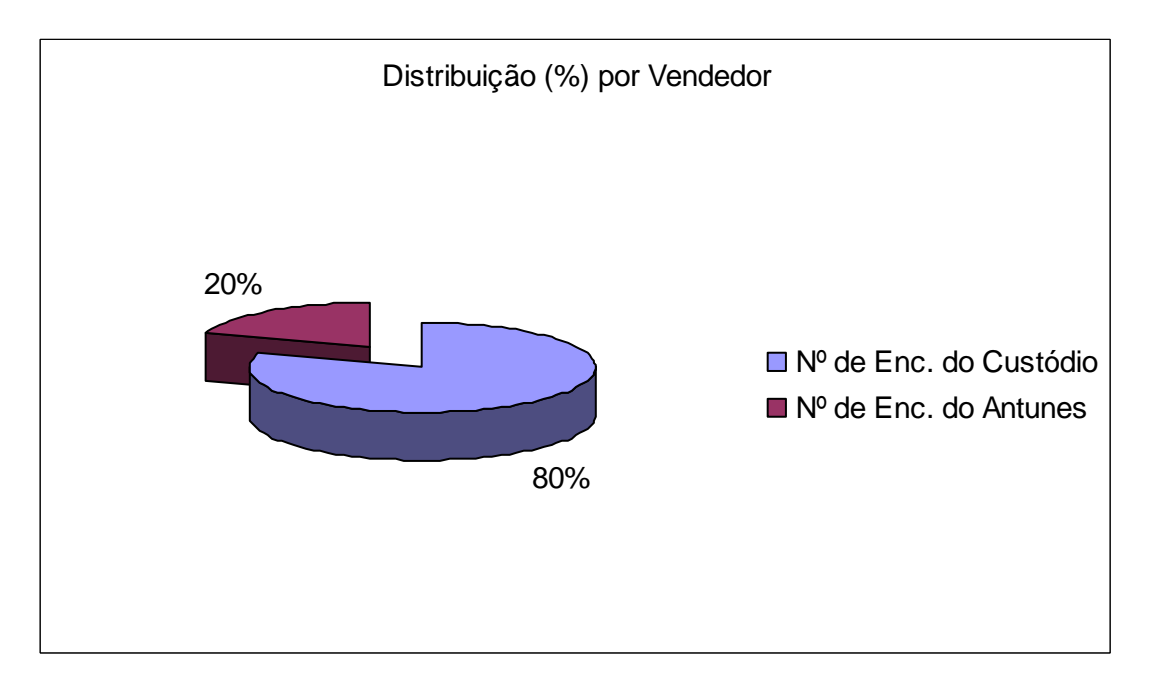

**1.3.** No cabeçalho, escreva na secção esquerda "Encomendas" e na secção direita deverá surgir a Data. Na secção direita do rodapé escreva o mês e o ano.

\_\_\_\_\_\_\_\_\_\_\_\_\_\_\_\_\_\_\_\_\_\_\_\_\_\_\_\_\_\_\_\_\_\_\_\_\_\_\_\_\_\_\_\_\_\_\_\_\_\_\_\_\_\_\_\_\_\_\_\_\_\_\_\_\_\_\_\_\_\_\_\_\_\_\_\_\_\_\_